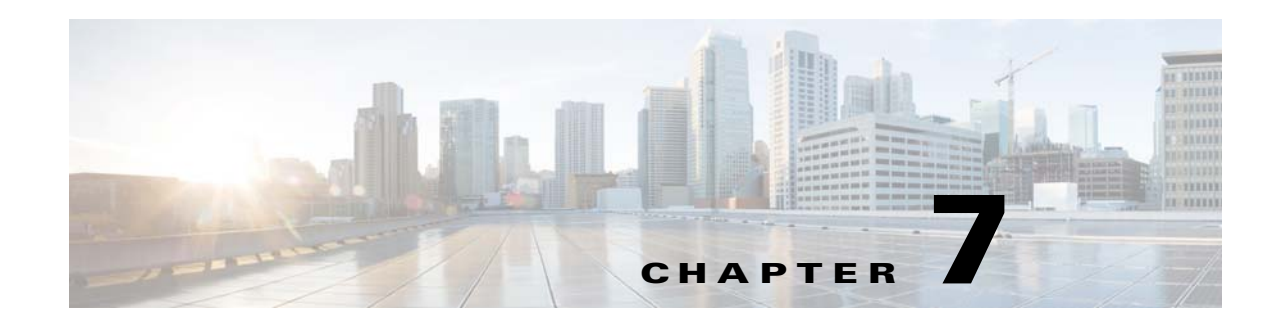

## **Installing Language Packs for Cisco IPICS**

This chapter describes how to install language packs on the Cisco IPICS server. After you install the language packs, you can localize prompts and scripts in the Cisco IPICS dial engine, and IDC users can localize the windows, menus, and prompts for their IDCs.

To install language packs, follow these steps:

## **Procedure**

- **Step 1** For each language pack that you will install, take these actions to add the corresponding language to the Cisco IPICS dial engine:
	- **a.** From the Dial Engine drawer, choose the Policy Engine tab and navigate to the **Prompt Management > Languages** window.
	- **b.** In the Language window, click the **Add** button.
	- **c.** Enter the language name for the language pack that you will install:
		- **– ar\_SA**—Arabic, Saudi Arabia
		- **– es\_CO**—Spanish, Columbia
		- **– fr\_CA**—French, Canada
		- **– ja\_JP**—Japanese, Japan
		- **– pl\_PL**—Polish, Poland
		- **– pt\_BR**—Portuguese, Brazil
		- **– ru\_RU**—Russian, Russia
		- **– tr\_TR**—Turkish (Turkey)
		- **– zh\_TW**—Traditional Chinese, Taiwan
	- **d.** Click **Save**.

 $\mathbf I$ 

After you have add languages to the dial engine that correspond to each language pack that you will install, continue with this procedure to download and install the language packs on the Cisco IPICS server.

- **Step 2** From a client PC, take these actions to obtain the language packs that you want to install:
	- **a.** Go to this URL (you must have a valid Cisco.com user ID and password to access this URL): <http://www.cisco.com/cisco/software/navigator.html?mdfid=280723930&flowid=7120>
	- **b.** Click the **IPICS Release 4.10.1** link.

Ι

**c.** Click **Download** next to the language packs that you want to install.

Language packs are named as follows:

ipics-lang-*language\_code*-4.10.1.bin

where *language\_code* is:

- **– ar\_SA**—Arabic, Saudi Arabia
- **– es\_CO**—Spanish, Columbia
- **– fr\_CA**—French, Canada
- **– ja\_JP**—Japanese, Japan
- **– pl\_PL**—Polish, Poland
- **– pt\_BR**—Portuguese, Brazil
- **– ru\_RU**—Russian, Russia
- **– tr\_TR**—Turkish (Turkey)
- **– zh\_TW**—Traditional Chinese, Taiwan
- **d.** Follow the onscreen instructions to download the Cisco IPICS software to your local drive.

**Step 3** Access the Cisco IPICS server via an SSH client or the Console window and log in as the Linux root user.

- **Step 4** Take these actions:
	- **a.** Copy the Cisco IPICS language pack files from your local drive to a folder on the server on which you want to install the software.
	- **b.** Enter the following command to navigate to the folder to which you copied the language pack files: [root]# **cd /***folder*
	- **c.** Modify the permissions on the each language pack file by entering the following command, where *language\_pack* specifies the name of the language pack file (make sure to include the .bin file extension as part of this file name):

[root]# **chmod 755** *language\_pack*

<span id="page-1-0"></span>**Step 5** To start the installation, enter the following command, where *language\_pack* specifies the name of one of the language pack file:

## [root]# **./***language\_pack***.bin**

The language pack installation process begins. After a short time, you see a Welcome message.

<span id="page-1-1"></span>**Step 6** When you see the "Welcome to the Cisco IPICS language pack installer" message, type **y**, then press **Enter**.

The installation process begins. A progress bar indicates the percentage of the installation that has completed.

After the installation completes, a message informs you of the status and prompts you to reboot.

Repeat [Step 5](#page-1-0) and [Step 6](#page-1-1) for each additional language pack.